# **Apache Axis**

# Axis scenario

[Back to DRLVM Test Tracking](https://cwiki.apache.org/confluence/display/HARMONY/DRLVMTestTracking)

# <span id="page-0-4"></span>**Summary**

**[Status](#page-0-0)** 

[Building Axis scenario](#page-0-1)

[Running Axis scenario](#page-0-2)

[Old Information](#page-0-3)

# <span id="page-0-0"></span>**Status**

Axis scenario is included into the regular automated snapshot testing.

<span id="page-0-1"></span>[Back to Summary](#page-0-4)

## **Building Axis scenario**

Here is the sequence you need to path through to run Axis from BTI from scratch on your system:

1) check-out bti infrastructure:

```
cd <bti_folder>
svn co https://svn.apache.org/repos/asf/harmony/enhanced/buildtest/trunk/infra
```
2) '<bti\_folder>/infra/adaptors' directory will contain all testing suites - installing all of them might take signifcant amount of time, so you may just remove all the directories except 'axis2\_app' one.

3) modify '<bti\_folder>/infra/framework.local.properties' and set the following property there:

```
drlvm.parameters.shared.jre.dir=<path to the jre under test>
```
<span id="page-0-2"></span>[Back to Summary](#page-0-4)

# **Running Axis scenario**

To run the resulted stuff:

```
 cd <bti_folder>
ant install
ant setup
ant -Dtest.suites=axis2_app run
```
Results could be observed at <bti\_folder>/infra/build/results/axis2\_app folder. But if the result of last commands was 'BUILD SUCCESSFUL' then the scenario has passed.

<span id="page-0-3"></span>[Back to Summary](#page-0-4)

# **Old Information**

### **Update: 2nd Nov 2006 Debug on IBM VME**

#### Failures

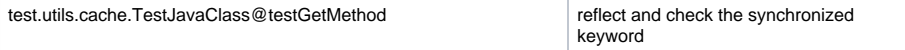

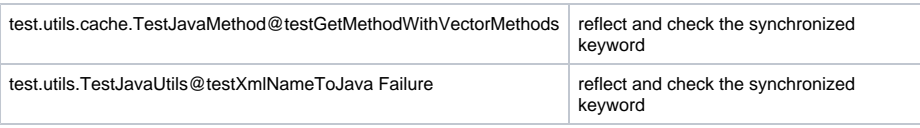

#### Errors

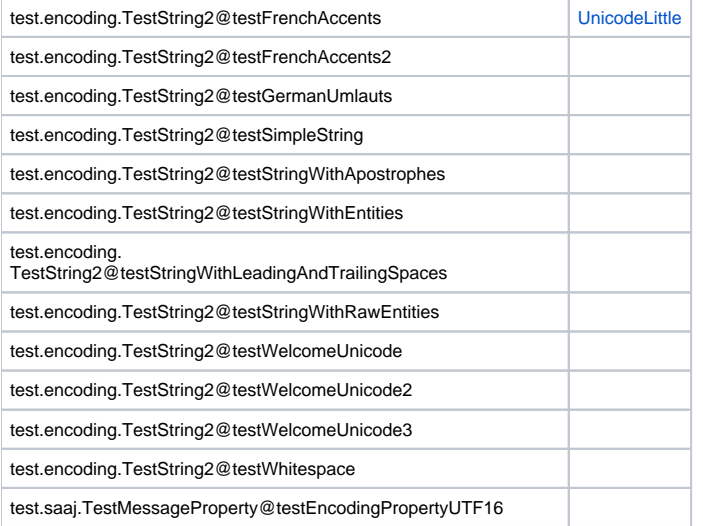

#### **Update: 27th Oct 2006**

I've tried the unit tests of Axis 1.4 final with Harmony and IBM VME.

- you should have a web server running on the localhost at port 8080. If your server is on a different port, replace references to 8080 to your own port number.
- download the axis src package , copy the \$axis/webapps/axis directory to tomcat/webapps
- adds xml-apis.jar and xercesImpl.jar to the AXISCLASSPATH so that Axis can find the parser
	- setClassPath :
	- set AXIS\_HOME=c:\axis
	- set AXIS\_LIB=%AXIS\_HOME%\lib

set AXISCLASSPATH=%AXIS\_LIB%\axis.jar;%AXIS\_LIB%\commons-discovery.jar; %AXIS\_LIB%\commons-logging.jar;%AXIS\_LIB%\jaxrpc.jar;%AXIS\_LIB%\saaj.jar; %AXIS\_LIB%\log4j-1.2.8.jar;%AXIS\_LIB%\xml-apis.jar;%AXIS\_LIB%\xercesImpl.jar

- start the web server
- Navigate to<http://127.0.0.1:8080/axis/>, you should now see an Apache-Axis start page. If you do not, then the webapp is not actually installed, or the appserver is not running.
- Validate Axis with happyaxis : <http://localhost:8080/axis/happyaxis.jsp>You must not proceed until all needed libraries can be found, and this validation page is happy.
- run : ant (compile) , ant junit, see the %axis%/docs/install.html for more info.

#### the result is,

#### Click the number for detail

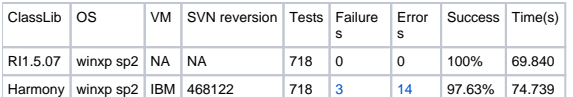

#### **Update: 22nd June 2006**

As of 22nd June 2006, the Apache Axis welcome page now runs with Harmony and the IBM VME. The validation page does complain about the compiler /tools.jar but I think it should be possible to work around this since Tomcat 5.5 supports the Eclipse JDT Compiler.

#### **Update: 8th June 2006**

List of classes still required as of 8th June 2006:

java/awt/AWTPermission java/awt/MenuContainer java/awt/Panel java/awt/datatransfer/DataFlavor java/awt/datatransfer/Transferable java/awt/image/ImageObserver javax/accessibility/Accessible

I generated a list of required classes for Axis by taking axis-bin-1\_3.tar.gz and installing it under tomcat 5.0.30. Using a browser, I enabled the admin service and clicked on all of the links on the Axis welcome page.

I then compared the resulting list of 397 JRE classes against those found in the jars generated by a build of Classlib r386322. 361 classes were found. The list of classes still required are:

java/awt/AWTPermission java/awt/Component java/awt/Container java/awt/MenuContainer java/awt/Panel java/awt/datatransfer/DataFlavor java/awt/datatransfer/Transferable java/awt/image/ImageObserver java/beans/BeanDescriptor java/beans/BeanInfo java/beans/EventSetDescriptor java/beans/FeatureDescriptor java/beans/IndexedPropertyDescriptor java/beans/IntrospectionException java/beans/Introspector java/beans/MethodDescriptor java/beans/PropertyChangeEvent java/beans/PropertyChangeListener java/beans/PropertyChangeListenerProxy java/beans/PropertyChangeSupport java/beans/PropertyDescriptor java/beans/PropertyVetoException java/beans/SimpleBeanInfo java/rmi/RemoteException java/util/logging/ConsoleHandler java/util/logging/ErrorManager java/util/logging/Formatter java/util/logging/Handler java/util/logging/Level java/util/logging/LogManager java/util/logging/LogRecord java/util/logging/Logger java/util/logging/LoggingPermission java/util/logging/SimpleFormatter java/util/logging/StreamHandler javax/accessibility/Accessible

[Back to Summary](#page-0-4) [Back to DRLVM Test Tracking](https://cwiki.apache.org/confluence/display/HARMONY/DRLVMTestTracking)